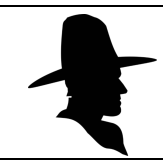

## **LAREDO SELECT**

## **Trial Laredo Subscription - Lake County, OHIO**

Name:

Title:

Name of Company:

Street Address:

City, State and Zip Code:

Phone:

Email Address:

Date:

## Signature<sup>®</sup> Accountholder

To receive a username and password for Laredo Select, please complete the information above and sign at the ccountholder Signature location above this box. lso please protect your system access information. For any issues with the download please contact our Fidlar Technologies, Inc. partners at 800-747-4600 or email their helpdesk at support@fidlar.com. Thank you -Becky Lynch, Lake County Recorder

Username: Password:

## $H$  t in tall Lare Sele t:

To install Laredo on your PC go to: https://www.fidlar.com/

- 1. Select 'Products' from top bar and then Select 'Laredo' from left side bar.
- 2. Under 'DOWNLOAD LAREDO DESKTOP' Scroll to OH/O
- 3. dhen scroll to LAKE and select download.

#FDLZ-ZODI
3FDPSEFSSignature:\_\_\_\_\_\_\_\_\_\_\_\_\_\_\_\_\_\_\_\_\_\_\_\_\_\_\_\_\_\_\_\_Date:\_\_\_\_\_\_\_\_\_\_\_\_\_

Email: Becky.Lynch@LakeCountyOhio.gov Phone: 440-350-2510 - Fax: 440-350-5940

Mail: Recorder 105 Main Street, Painesville, Ohio 44077